## Setting the Default Save As Location in Home Designer Pro

Reference Number: **KB-00318** Last Modified: **July 23, 2021**

The information in this article applies to:

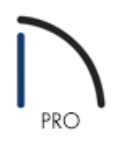

## QUESTION

When I am ready to save a file, I want it to default to the same location every time, rather than to the last folder that was opened. How can I do this?

## ANSWER

In Home Designer Pro, it's possible to set a default save location that will open when you save a plan for the first time.

To set a default Save As location

- 1. Navigate to **Edit> Preferences iep** if you're on a Windows PC or **Home Designer> Preferences iep** if you're on a Mac.
- 2. Click on theNEW PLANS panel, select the **Use This Folder** radio button, and then click the **Browse** button to set the file path you would like to use to open and save files to.

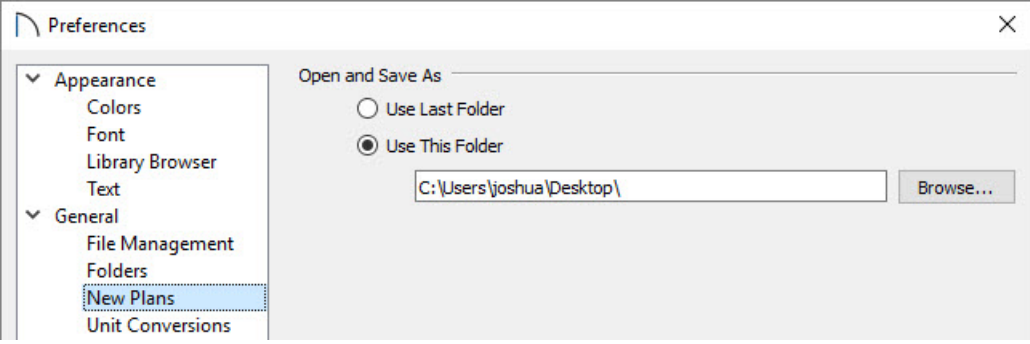

3. Once the desired file path is set, click **OK** to confirm the change and close the dialog.

© 2003–2021 Chief Architect, Inc. All rights reserved // Terms of Use [\(https://www.chiefarchitect.com/company/terms.html\)](https://www.chiefarchitect.com/company/privacy.html) // Privacy Policy

(https://www.chiefarchitect.com/company/privacy.html)